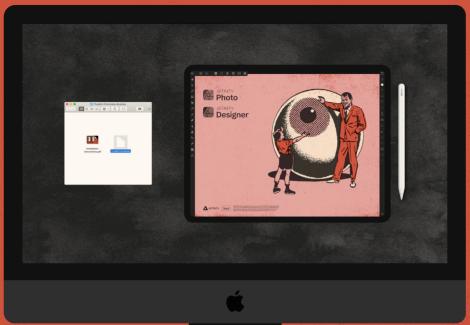

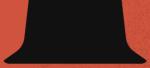

# HOW TO INSTALL AFFINITY BRUSHES FROM A MAC DESKTOP

#### SYSTEM REQUIREMENTS

#### HARDWARE:

Apple Desktop or Macbook.

Apple iPad

Apple Pencil or iPad

compatible stylus

#### SOFTWARE:

Apple iPadOS 13.5+ Affinity 1.8.3+

#### iPad STORAGE:

Up to 900MB of vailable storage

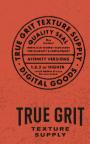

## STEP **①**

**Download** the .zip file to your desktop from the order download page. (you'll find a link in your order email)

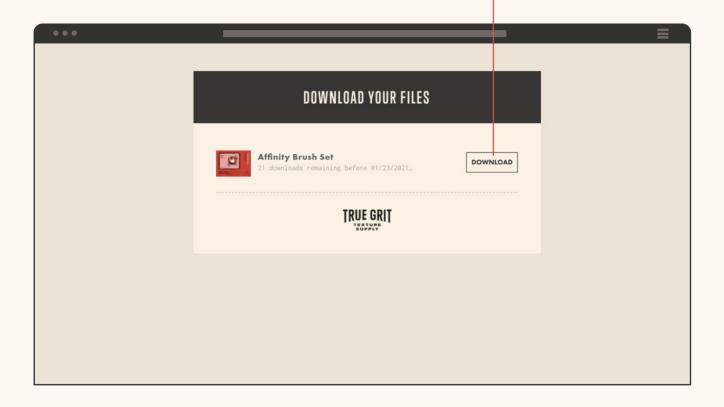

Double-click to extract the .zip archive (a) then open the extracted folder (b), followed by the 'Install These Files' folder contained within (c).

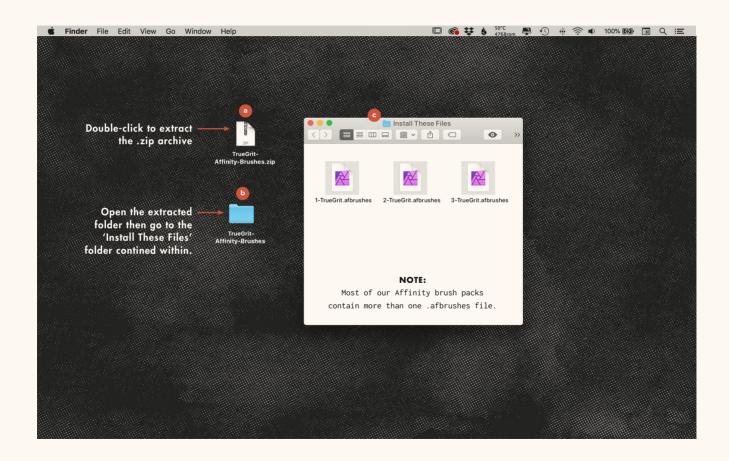

Right-click the first .afbrushes file and go to Share > AirDrop.

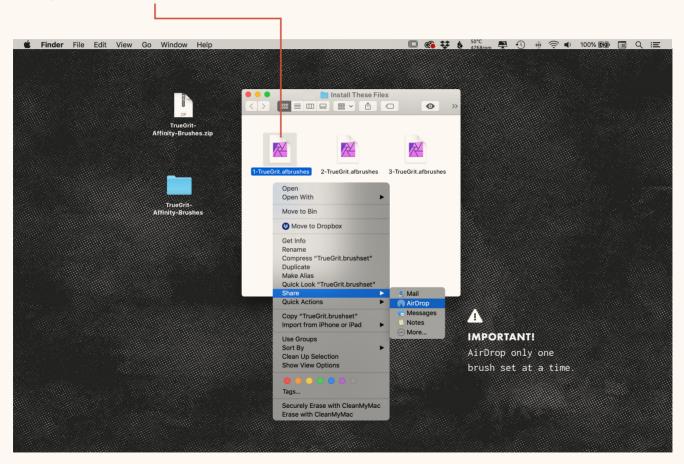

Choose your iPad as the AirDrop destination.

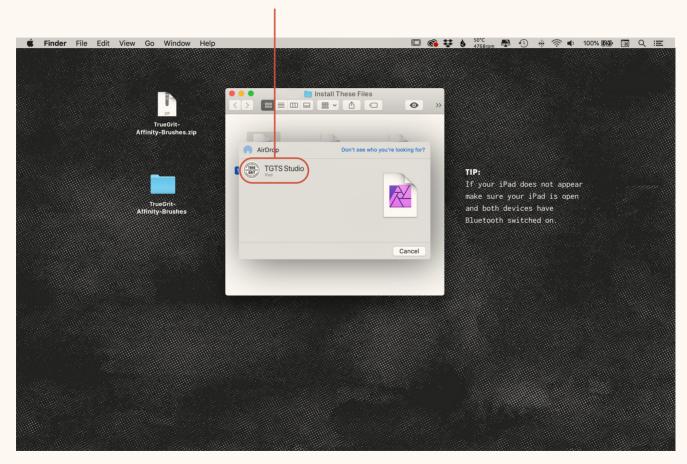

You'll be promted to choose the destination app.
Choose either Photo or Designer.

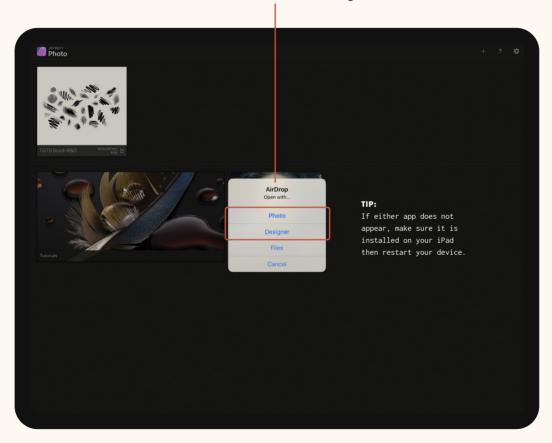

# **ALMOST THERE**

Open a document and you'll find your brushes installed in the brushes panel (a). But before using them, we need to edit the pencil pressure curve so your brushes behave as intented.

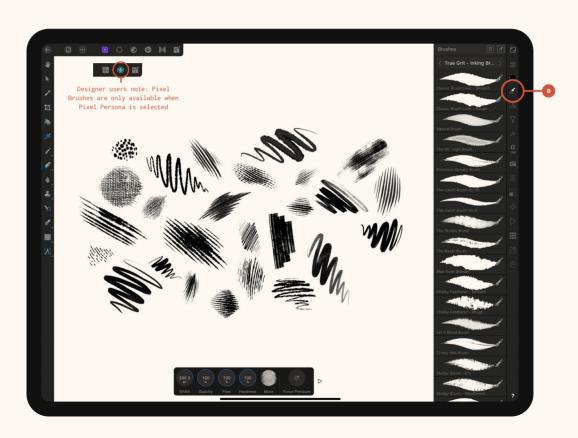

# **ABOUT IPAD PRESSURE CURVE SETTINGS**

Affinity's brush engine behaves a little differently on the iPad causing some brushes to lose their nuance and sensitivity.

This is especially problematic when using inking or shading brushes.

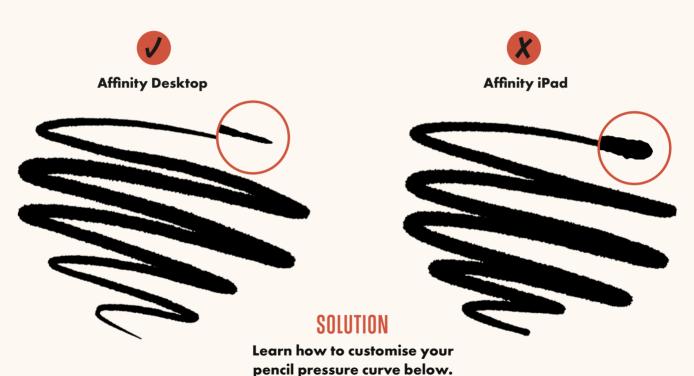

# HOW TO CUSTOMIZE YOUR PENCIL PRESSURE CURVE SETTINGS

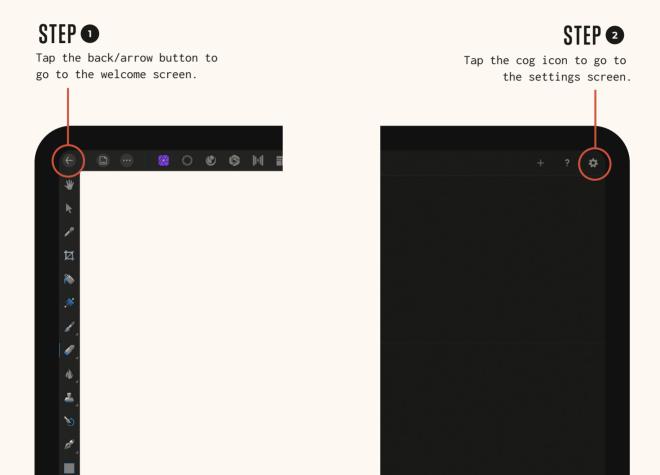

Tap the Pencil tab (a), choose Paint Brush Tool from the Tool menu (b) then adjust the pressure curve as shown (c). Tap Done to save the new settings.

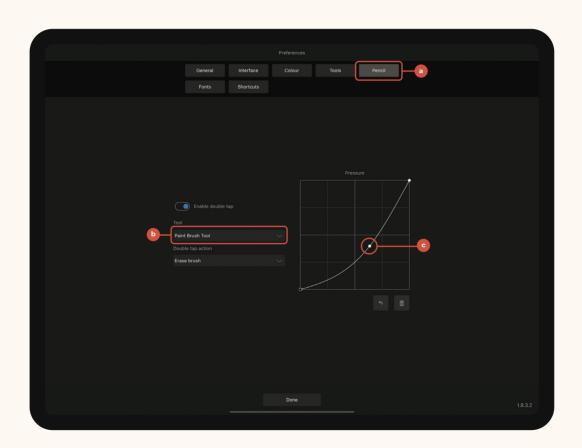

# SUCCESS! YOU'RE NOW READY TO USE YOUR NEW AFFINITY BRUSHES.

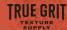

# DOES YOUR PACK INCLUDE OTHER INSTALLABLES?

- How to install Affinity macros
- · How to install Affinity graphic styles

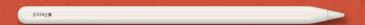

#### **Share Your Work**

We regularly share our favorite customer work on our gallery page and Instagram so if you make something rad don't forget to tag us.

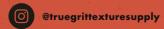

### **True Grit Help & Support**

We're always here to help with issues related to any True Grit Texture Supply product if you get stuck or things get weird.

**VISIT TRUE GRIT SUPPORT** 

### **Affinity Help & Support**

Visit Affinity support for in-depth tutorials, to report a bug, search help forums or get one-on-one help with any Affinity specific issue.

**VISIT AFFINITY SUPPORT**